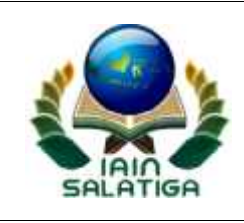

# **STANDAR PELAYANAN PEMBUATAN JURNAL ONLINE INSTITUT AGAMA ISLAM NEGERI (IAIN) SALATIGA**

## I. PERSYARATAN

- 1. Pemohon merupakan pengelola jurnal di IAIN Salatiga
- 2. Nama jurnal harus sesuai dengan nama jurnal versi cetak

### II. PROSEDUR

- 1. Terima permohonan pembuatan jurnal online baru
- 2. Log in sebagai administrator pada website Online Journal System (OJS)
- 3. Lakukan penambahan nama jurnal online baru
- 4. Simpan penambahan jurnal online yang telah di masukkan

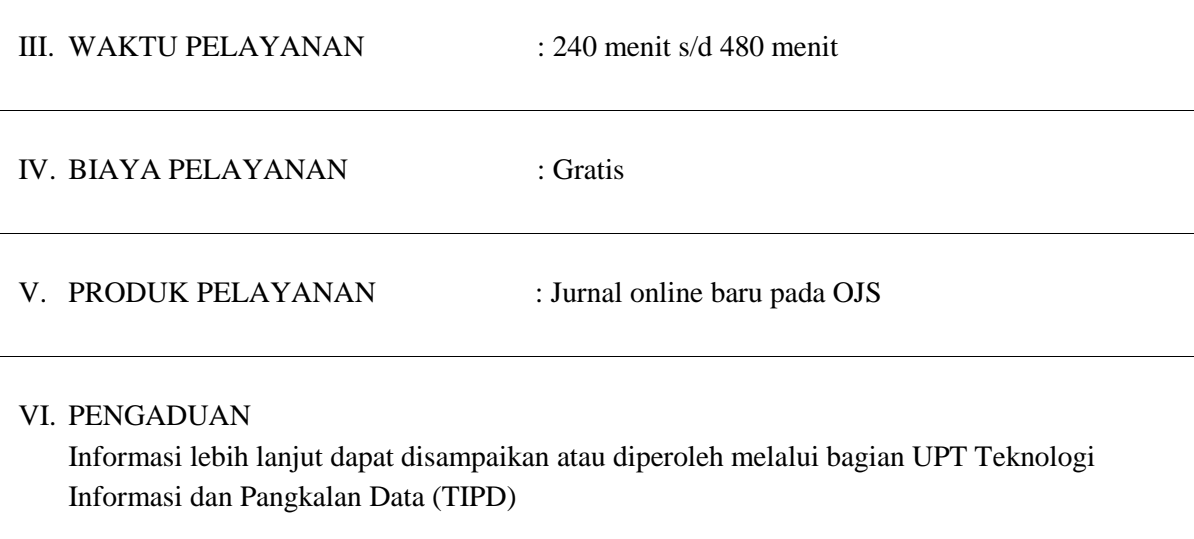

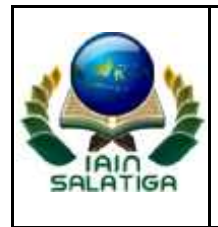

#### KEMENTERIAN AGAMA REPUBLIK INDONESIA **INSTITUT AGAMA ISLAM NEGERI (IAIN) SALATIGA**

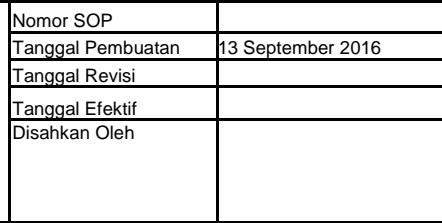

**TEKNOLOGI INFORMASI DAN PANGKALAN DATA Jl Tentara Pelajar No 2 Salatiga, telp. 0298323706 fax 0298 323433**

### **SOP PEMBUATAN JURNAL ONLINE**

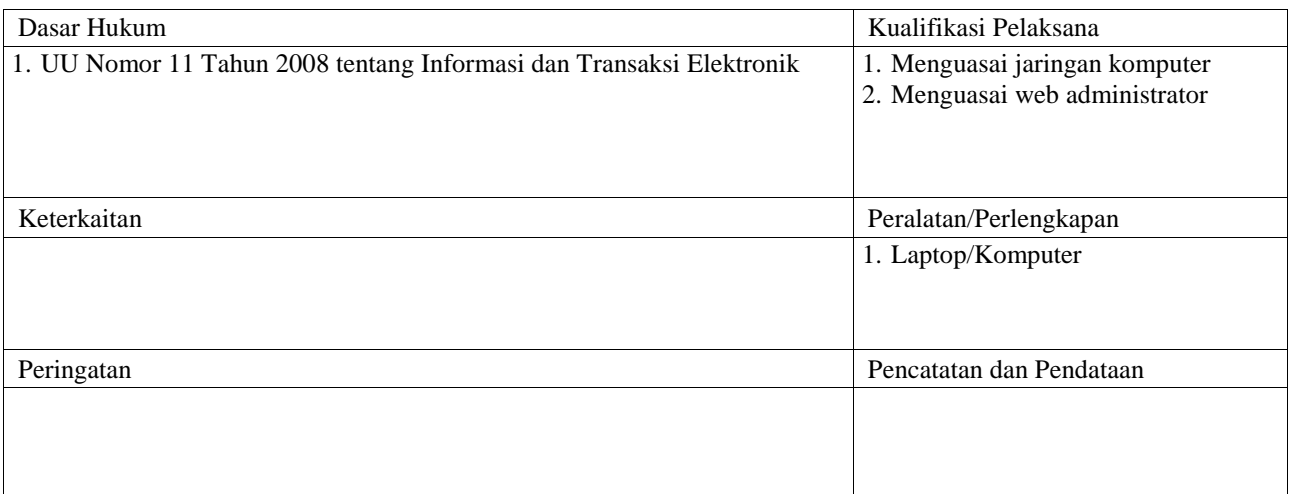

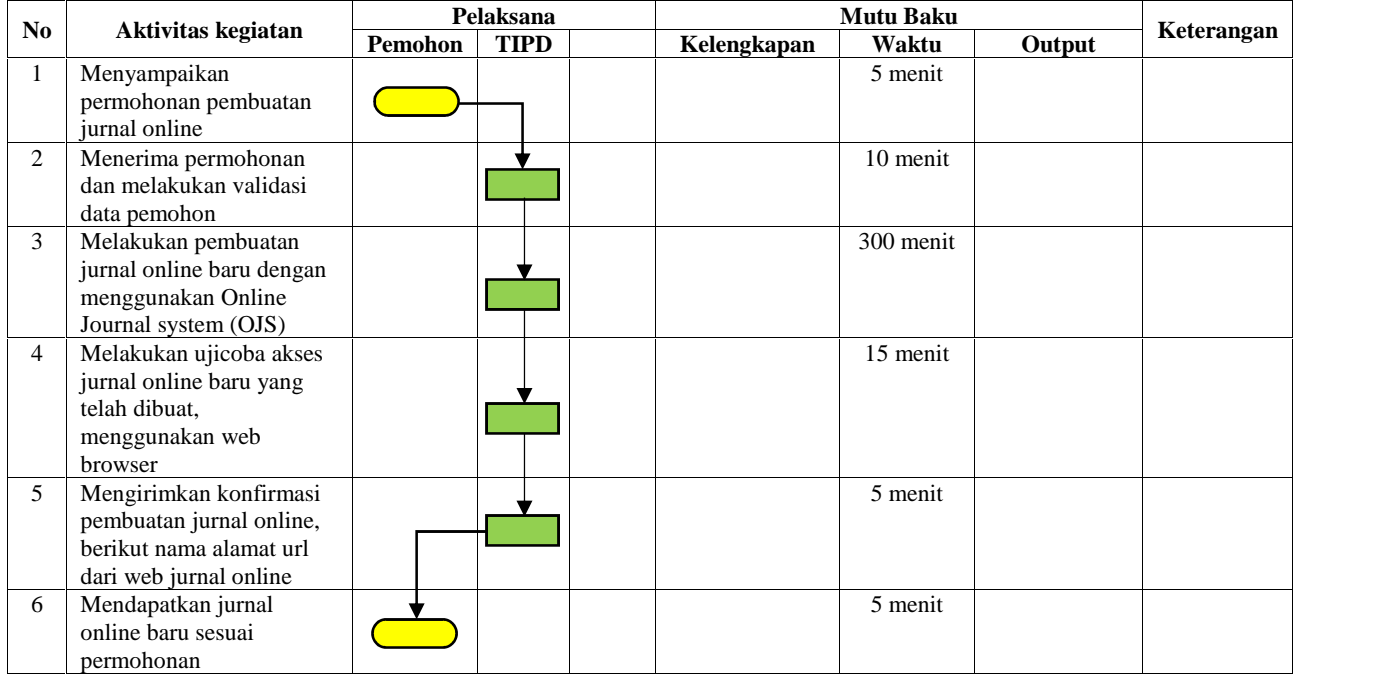